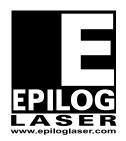

## **EPILOG LASER**

16371 Table Mountain Parkway Golden, Colorado 80403 Phone 303-215-9171 - FAX 303-277-9669 www.epiloglaser.com

Procedure Title: Replacing the Y-motor

Machine Type: Epilog FiberMark

Tools Needed: #1Philips head screw driver

## Intro:

This procedure details steps to remove the Y-motor from the FiberMark. The Y-motor drives the X-Axis assembly forward and backward.

## Procedure:

1. Disconnect the machine from its power source.

2. Remove the front service panel by removing the four Phillips head screws.

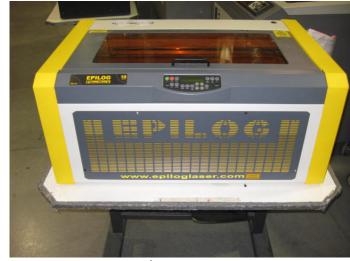

Picture 1

3. Remove the right side panel by removing the six Phillips head screws. There are four of these screws on the side and two on the rear of the panel.

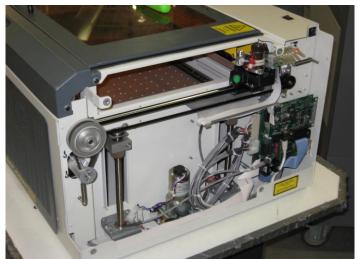

Picture 2
Right hand side of the machine

4. Picture 3 illustrates the location of the Y-Motor.

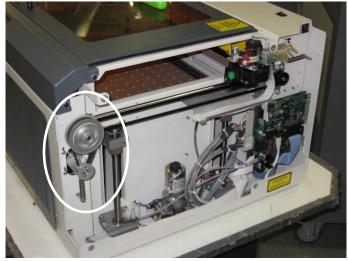

Picture 3

5. Remove the spring holding the motor. Let the spring hang from the bottom peg. Picture 4 illustrates the location of the spring.

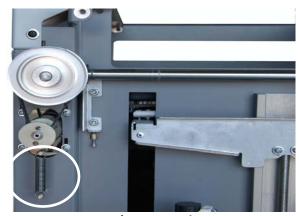

Picture 4

6. Remove the four Philips screws holding the motor bracket and remove the belt from the pulley above the motor. Reference picture 5 below to see where the Philips screws are located.

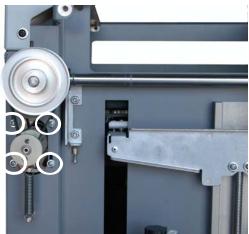

Picture 5

7. Disconnect the motor lead. This connector is in the inside of the machine and has a lock on the connector. Depress the lock and then pull the connectors apart.

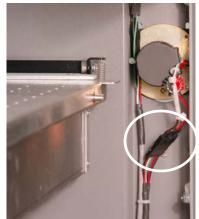

Picture 6

8. Remove the motor assembly from inside the machine.

## Installing the new motor

- 9. Install the motor assembly in the machine. It goes in from the front of the machine. Loop the belt over the pulley and loosely install, but do not tighten, the 4 Y-Motor mounting screws.
- 10. Place the spring on the lower peg
- 11. Pull the spring up over the top peg, letting the spring fit in to the rear groove on the peg.

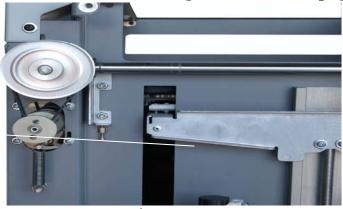

Picture 9

12.Allow the spring to apply the tension to the belt. Do not pull down on the motor to increase the tension on the belt. Move the X-axis assembly back

and forth in the machine three to four times to make sure that the belt is fully seated.

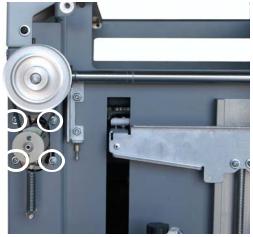

Picture 10

- 13. Tighten the 4 screws highlighted in Picture 10
- 14. Reconnect the motor lead as shown in picture 11.

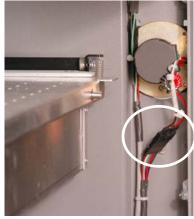

Picture 11

- 15. Replace right side panel
- 16.Replace front panel.
- 17. Start up the engraver to ensure proper operation. This completes Replacing the Y-Motor in your FiberMark Laser engraver.

If you have any questions, please contact Epilog's Technical Support

Phone 303.215.9171 Fax 303.531.7594

E-Mail tech@epiloglaser.com